## WEBS VENDOR TRAINING

Washington's Electronic Business Solution

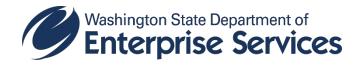

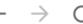

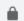

C pr-webs-vendor.des.wa.gov

### Washington's *Mectronic Business Solution* **WEBS** for Vendors

- New to the vendor registration system? Click the Register Now link to begin the registration process.
- Already registered? Enter in your email address and password to login.
- Are you a Government organization? Go to WEBS for Government.
- A listing of current open solicitations can be found at the Public Bid Calendar.
- · Search for other businesses.

| email ::    |         |                       |
|-------------|---------|-----------------------|
| password :: |         | → Forgot My Password? |
|             | LOGIN 7 | → Register Now        |

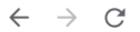

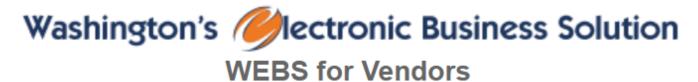

- New to the vendor registration system? Click the Register Now link to begin the registration process.
- Already registered? Enter in your email address and password to login.
- Are you a Government organization? Go to WEBS for Government.

pr-webs-vendor.des.wa.gov

- · A listing of current open solicitations can be found at the Public Bid Calendar.
- · Search for other businesses.

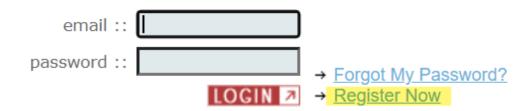

### Registration Importance

- ➤ Agencies can post to more than WEBS, but RCW 39.26 requires agencies to post solicitations on WEBS.
- Other entities (cities, counties) have their own system for posting solicitations, but many customers use WEBS as they know the RCW requires it.
- Benefits vendors to be in WEBS because you will see all agency postings.

## WEBS FOR VENDORS REGISTRATION

Defines terms

Certify authorization

Purpose

#### Vendor Registration

#### WEBS Memorandum of Agreement

Thank you for registering as a vendor with the State of Washington. This Memorandum of Agreement sets forth the terms that have been established by the State of Washington Department of Enterprise Services (DES) to govern all vendor registration and notification activities made between your firm and any public agency utilizing Washington's Electronic Business Solution application ("WEBS").

For purposes of this Agreement:

- vendor registration and notification activities is defined to include electronic requests for
  quotations, invitation for bids, requests for proposals, purchase orders, contracts, invoices,
  or other electronic procurement information, instruments and notices electronically
  transmitted, received, or posted using WEBS in lieu of or in addition to creating one or more
  paper documents;
- <u>public agency</u> is defined as any agency, political subdivision, or unit of local government of
  this state including, but not limited to, municipal corporations, quasi municipal corporations,
  special purpose districts, and local service districts; any agency of the state government; any
  agency of the United States; any Indian tribe recognized as such by the federal government;
  and any political subdivision of another state and empowered by law to undertake the
  procurement activities facilitated by WEBS.

By submitting this electronic vendor registration, you certify and warrant to each public agency that you are authorized to: (i) register as a WEBS supplier; (ii) file all of the information requested in this registration process; and (iii) enter into this Agreement. By submitting this electronic vendor registration, you agree that:

- The system is self-maintained, and you are responsible for updating your registration information.
- You shall use the WEBS vendor registration update functionality to update your registration information a minimum of once every calendar year. Information not validated may be considered inactive and removed from the WEBS by DES.
- 3. You hereby warrant to every public agency that the information provided by you through WEBS is accurate and current, even if different information is or has been available to or received by public agency personnel through means other than the WEBS registration.
- 4. All bid notifications are effective upon posting to the WEBS website or upon issuance of a notification e-mail. The State of Washington is not responsible for undeliverable e-mail.
- All information submitted via WEBS becomes a public record and will be disclosed pursuant to Chapter 42.56 RCW.
  - You attest that your business is eligible to register in WEBS and is not subject to application of <u>RCW 42.56.640</u>, pertaining to Sensitive Personal Information.

The vendor's primary WEBS responsibility is to use their WEBS login to view the bid calendar for current posted opportunities, and use the WEBS search features to find posted opportunities. The email notification feature of WEBS is a secondary tool for becoming aware of opportunities posted in WEBS - due to the number of dependencies that are beyond state control that must be met for successful email notification of opportunities posted in WEBS, including but not limited to the effect of vendor email spam filters that could trap WEBS email notices, incorrect email addresses in WEBS, missing commodity codes, posting of opportunities before the WEBS account became active, etc.

No changes in terms and conditions of this Agreement shall be effective unless adopted by the State of Washington, Department of Enterprise Services and incorporated into this web page. Any such changes shall be effective as to particular vendors only after they have received notice and approval of the change from the State of Washington, Department of Enterprise Services.

This Agreement shall remain in effect for as long as you are registered as a WEBS supplier. Your registration may be canceled if you are found to be in violation of an RCW, WAC or any terms and conditions established by the State of Washington or as the result of any change in an RCW or WAC that prohibits DES from releasing all or some of your registration information.

You may also cancel your registration by contacting the State of Washington, at webscustomerservice@des.wa.gov.

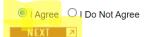

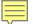

#### **REGISTRATION STEP 1**

| * Indicates Required Fields                                                                                                    |                                 | ⊯ help           |
|----------------------------------------------------------------------------------------------------|---------------------------------|------------------|
| Account Administrator                                                                                                    |                                 |                  |
| The account administrator manages a                                                                                                    | III information for this vendor | account.         |
| Administrator First Name *                                                                                                    | Administrator Last N            | lame *           |
| Jane                                                                                                    | Doe                             |                  |
| Email Address *                                                                                                    |                                 |                  |
| JaneDoe@mail.com                                                                                                    |                                 |                  |
| Reenter Email Address *                                                                                                    |                                 |                  |
| JaneDoe@mail.com                                                                                                    |                                 |                  |
| Notify the account administrator of opportunities? * Display company contact information other companies for partnering opportunities * what's this? | ○ Yes ○ No                      |                  |
| Company Profile                                                                                                    |                                 | *****            |
| Federal ID# (FEIN) * ы help                                                                                                    | SSN * w help                    |                  |
| 8675309 OF                                                                                                    | ł                               |                  |
| Company Name *                                                                                                    |                                 |                  |
| WEBS Testing Co                                                                                                    |                                 |                  |
| DBA Name                                                                                                    |                                 |                  |
| WEBS Testing                                                                                                    |                                 |                  |
| Web Address Wa                                                                                                    | ashington UBI # w help          | # of Employees * |
|                                                                                                    |                                 | 60               |
|                                                                                                    |                                 |                  |

Receive solicitation opportunities from customers based on commodity codes that match those selected in vendor account.

Benefit to share/display your information as it allows other vendors the ability to search and find and find you and is a way for subcontracting to occur.

# WEBS FOR VENDORS REGISTRATION STEP 2

| Ownership Profile                                                                                                    |                                           |                                           |  |  |
|----------------------------------------------------------------------------------------------------|-------------------------------------------|-------------------------------------------|--|--|
| DES collects this information in order to improve our outreach and training services to the business community and for compliance with RCW 43.19.1906. This information is kept separate and apart from any solicitation acceptance or award process. |                                           |                                           |  |  |
| * Indicates Required Fields                                                                                                    |                                           |                                           |  |  |
| Do you wish to enter the demographic p<br>your company? *                                                                                                    | orofile of<br>● Yes ○ No <b>hel</b>       | р                                         |  |  |
| If yes, you are not required to comple your company.                                                                                                    | te the following demographic              | profile of the ownership of               |  |  |
| Please identify the demographic pro                                                                                                    | file of the ownership of your co          | mpany. * 🛚 help                           |  |  |
| American Indian/ Alaskan Native Male(s)                                                                                                    | % American Indian/ Alaskan<br>Female(s)   |                                           |  |  |
| Asian American/ Pacific Islander Male(s)                                                                                                    | % Asian American/ Pacific I:<br>Female(s) |                                           |  |  |
| African American Male(s)                                                                                                    | % African American Female                 | e(s)                                      |  |  |
| Latino/ Hispanic American Male(s)                                                                                                    | % Latino/ Hispanic America                |                                           |  |  |
| Multi-Racial Male(s)                                                                                                    | % Multi-Racial Female(s)                  | %                                         |  |  |
| All Other Male(s)                                                                                                    | % All Other Female(s)                     | %                                         |  |  |
| Please check if you wish to be certified Business:                                                                                                    | d as a Washington Minority- a             | nd/or Women-Owned                         |  |  |
| ☐ Request OMWBE Certification ■ w                                                                                                    | hat's this?                               |                                           |  |  |
| Please check if you wish to be certified                                                                                                    | d as a Washington Veteran-Ov              | vned Business:                            |  |  |
| ☐ Washington Veteran-Owned Busine Self-Certified Washington Small Busine                                                                                                    | · ·                                       | t's this?                                 |  |  |
|                                                                                                    |                                           |                                           |  |  |
| O Not a Washington-based small bus                                                                                                    |                                           |                                           |  |  |
| O Small Business (Based in Washing                                                                                                    | ton, and either 50 or fewer emp           | ployees, or less than \$7M                |  |  |
| annual gross revenue)                                                                                                    |                                           |                                           |  |  |
| O Mini Business (Based in Washingto                                                                                                    |                                           | ,                                         |  |  |
| O Micro Business (Based in Washing                                                                                                    | ton, less than \$1M annual gros           | s revenue)                                |  |  |
| Please identify other certifications of                                                                                                    | r licenses you possess <b>u help</b>      |                                           |  |  |
| None                                                                                                    |                                           | Certification Number                      |  |  |
|                                                                                                    |                                           | If "Other", Provide                       |  |  |
|                                                                                                    |                                           | Certification Name                        |  |  |
| None ~                                                                                                    |                                           | Certification Number                      |  |  |
|                                                                                                    |                                           | If "Other", Provide<br>Certification Name |  |  |
|                                                                                                    |                                           |                                           |  |  |
| Corporate Location                                                                                                    |                                           |                                           |  |  |
| Street Address 1 *                                                                                                    |                                           |                                           |  |  |
| Street Address 2                                                                                                    |                                           |                                           |  |  |
| - Caracination I                                                                                                    |                                           |                                           |  |  |
| City * State                                                                                                    | *                                         | Zip *                                     |  |  |
| Was                                                                                                    | shington                                  |                                           |  |  |
| Phone Number *                                                                                                    |                                           |                                           |  |  |
| ( ) Ext                                                                                                    | Ext                                       |                                           |  |  |
| Mobile Number                                                                                                    |                                           |                                           |  |  |
|                                                                                                    |                                           |                                           |  |  |

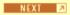

#### **REGISTRATION STEP 3**

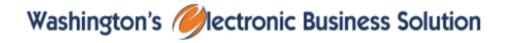

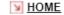

#### **Vendor Registration**

Step 3 of 5

help וע

#### Add Additional Contacts

If you wish to add additional Contacts who will receive Solicitation Notifications, you can add them here. When you have added any Contacts that you would like, click Next to proceed. Contacts can also be added after you complete the registration.

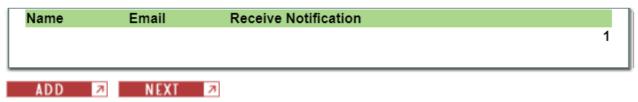

#### **REGISTRATION STEP 4**

### Vendor Registration

Step 4 of 5

⊯ help

#### Search for Commodity Codes

Enter in a keyword or keywords for your seach criteria. Click the Search button to execute the search.

For additional searching tips click on the help link.

To continue your registration, click the NEXT button.

Search by Keyword or Code: SEARCH 7

View entire commodity code listing

#### Summary of Commodity Codes In Your Profile

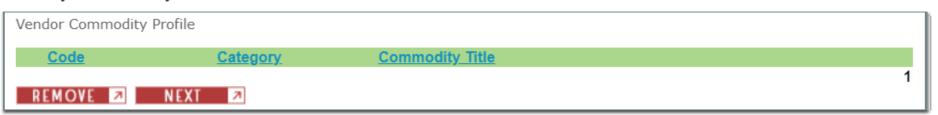

#### **REGISTRATION STEP 5**

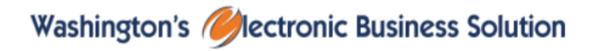

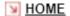

### Vendor Registration

Step 5 of 5

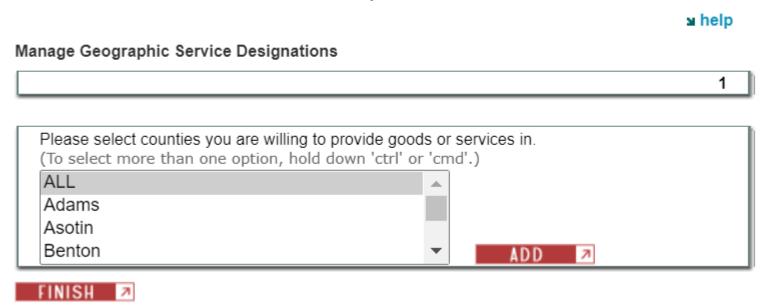

#### **LOGIN PAGE**

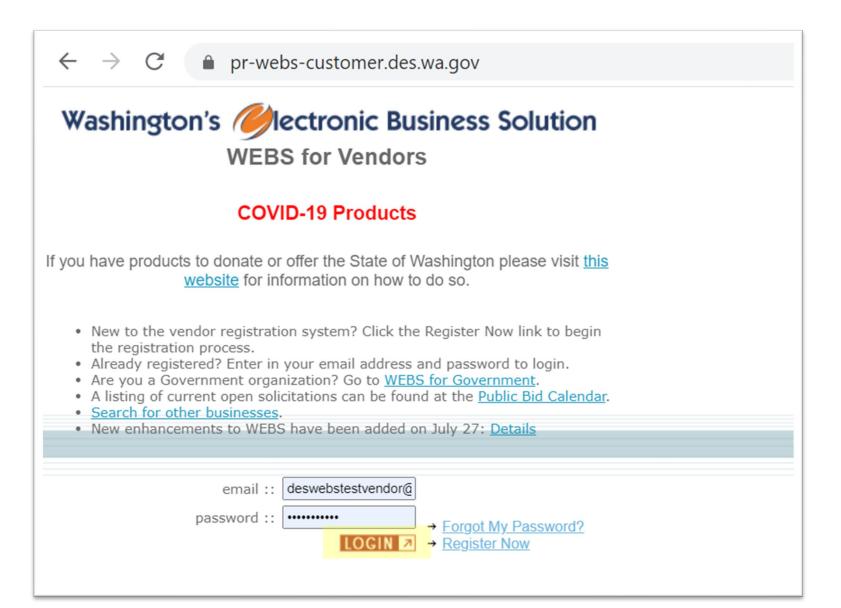

### **HOME PAGE**

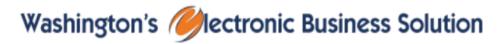

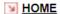

LOGOUT

| Manage Commodity Codes     ■                                                                                                    | Hello User WEBS Administrator                                                                                                    | ש help                   |
|----------------------------------------------------------------------------------------------------|----------------------------------------------------------------------------------------------------|--------------------------|
| manage commounty codes                                                                                                    |                                                                                                    | •                        |
| Manage Geographic Designations                                                                                                    | Welcome to Washington's Electronic Business Solution. You will fit tools you need to access current opportunities with Washington State a                                                                                                    |                          |
| Manage Profile/Password                                                                                                    | tools you need to access current opportunities with washington State and more.                                                                                                    |                          |
| Manage Contacts                                                                                                    | Please click on the links to the left to start using this application.                                                                                                    |                          |
| ∀iew User Guides     ✓    ✓    ✓    ✓    ✓    ✓    ✓                                                                                                    | Please note: WEBS runs best on modern browsers (i.e. Google Chrome, Microsoft Edge)  If you're a Washington small business owner with up to 50 employees, find out how you can provide health insurance and be eligible for tax credits. More at http://bit.ly/WAHealthPlanFinder   If you need to know who is the main contact on your company's WEBS account, click on "View Profile." The main contact detail information is shown at the top of the page. | nrome, Microsoft         |
| Search Opportunities                                                                                                    |                                                                                                    |                          |
| Search Vendors     ■                                                                                                    |                                                                                                    | find out how you         |
| → View History                                                                                                    |                                                                                                    |                          |
| ∀ View Reports     ✓ View Reports     ✓ V |                                                                                                    | stali lillottilatioti is |
| 7 Logout                                                                                                    |                                                                                                    |                          |
|                                                                                                    |                                                                                                    |                          |
|                                                                                                    |                                                                                                    |                          |
|                                                                                                    |                                                                                                    |                          |

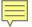

**MANAGE COMMODITY CODES** 

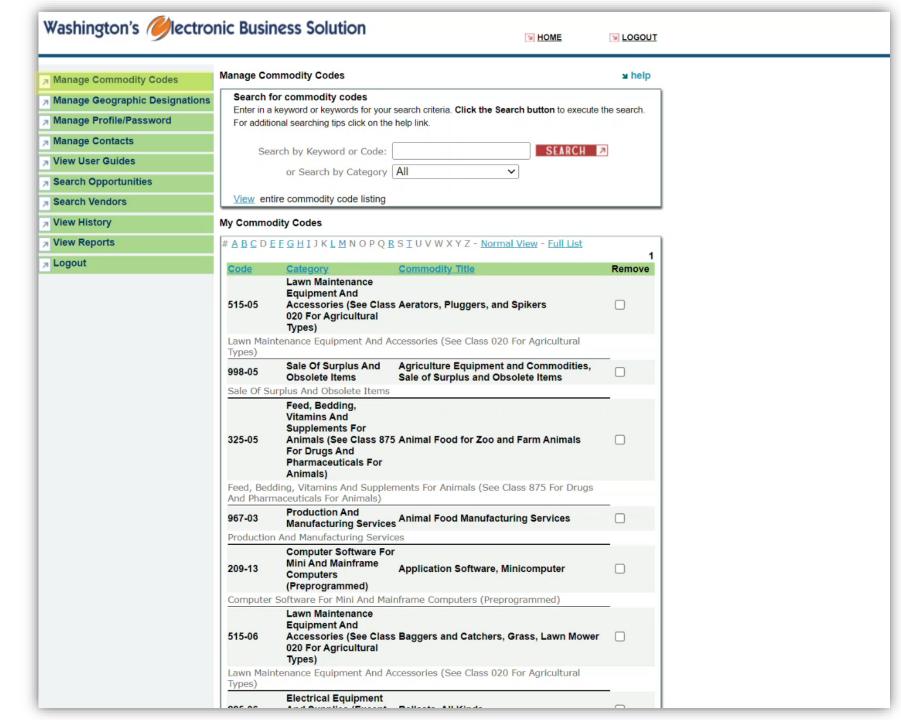

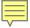

MANAGE GEOGRAPHIC DESIGNATIONS

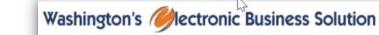

**LOGOUT** 

Manage Commodity Codes

Manage Geographic Designations

Manage Profile/Password

Manage Contacts

View User Guides

Search Opportunities

View History

View Reports

Logout

Hello User WEBS Administrator

₩ help

Welcome to Washington's Electronic Business Solution. You will find all the necessary tools you need to access current opportunities with Washington State and more.

Please click on the links to the left to start using this application.

Please note: WEBS runs best on modern browsers (i.e. Google Chrome, Microsoft Edge)

If you're a Washington small business owner with up to 50 employees, find out how you can provide health insurance and be eligible for tax credits. More at <a href="http://bit.ly/WAHealthPlanFinder">http://bit.ly/WAHealthPlanFinder</a> | If you need to know who is the main contact on your company's WEBS account, click on "View Profile." The main contact detail information is shown at the top of the page.

feedback

contact us

terms of use

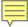

MANAGE PROFILE/PASSWORD

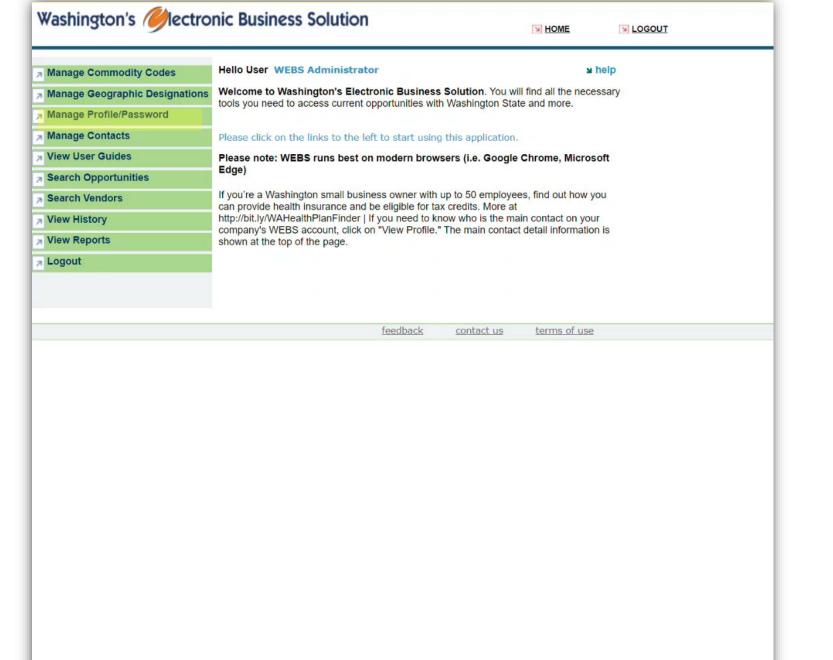

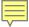

# WEBS FOR VENDORS MANAGE CONTACTS

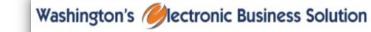

HOM

**LOGOUT** 

| Manage Commodity Codes         | Hello User WEBS Administrator                                                                                                    | ≥ help              |
|--------------------------------|----------------------------------------------------------------------------------------------------|---------------------|
| Manage Geographic Designations | Welcome to Washington's Electronic Business Solution. You will find all the necessary tools you need to access current opportunities with Washington State and more.                                                                                                    |                     |
| Manage Profile/Password        |                                                                                                    |                     |
| Manage Contacts                | Please click on the links to the left to start using this ap                                                                                                    | plication.          |
| View User Guides               | Please note: WEBS runs best on modern browsers (i.e. Google Chrome, Microsoft                                                                                                    |                     |
| Search Opportunities           | Edge)                                                                                                    |                     |
| Search Vendors                 | If you're a Washington small business owner with up to 50 employees, find out how you can provide health insurance and be eligible for tax credits. More at http://bit.ly/WAHealthPlanFinder   If you need to know who is the main contact on your company's WEBS account, click on "View Profile." The main contact detail information is shown at the top of the page. |                     |
| View History                   |                                                                                                    |                     |
| View Reports                   |                                                                                                    |                     |
| > Logout                       |                                                                                                    |                     |
|                                |                                                                                                    |                     |
|                                |                                                                                                    |                     |
|                                | feedback contr                                                                                                    | act us terms of use |

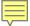

## WEBS FOR VENDORS VIEW USER GUIDES

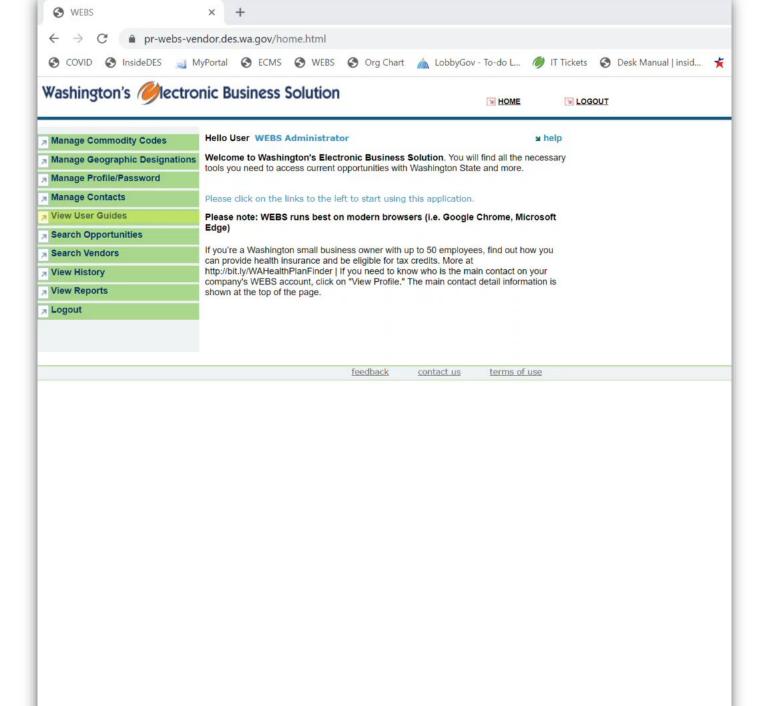

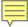

**SEARCH OPPORTUNITIES** 

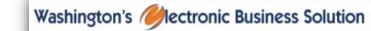

Manage Commodity Codes

Manage Profile/Password

Manage Contacts

View User Guides

Search Vendors

View History

View Reports

> Logout

Search Opportunities

Manage Geographic Designations

**₩** HOME

LOGOUT

₩ help

Welcome to Washington's Electronic Business Solution. You will find all the necessary tools you need to access current opportunities with Washington State and more.

Please click on the links to the left to start using this application.

Hello User WEBS Administrator

Please note: WEBS runs best on modern browsers (i.e. Google Chrome, Microsoft Edge)

If you're a Washington small business owner with up to 50 employees, find out how you can provide health insurance and be eligible for tax credits. More at <a href="http://bit.ly/WAHealthPlanFinder">http://bit.ly/WAHealthPlanFinder</a> If you need to know who s the main contact on your company's WEBS account, click on "View Profile." The main contact detail information is shown at the top of the page.

feedback

contact us

terms of use

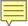

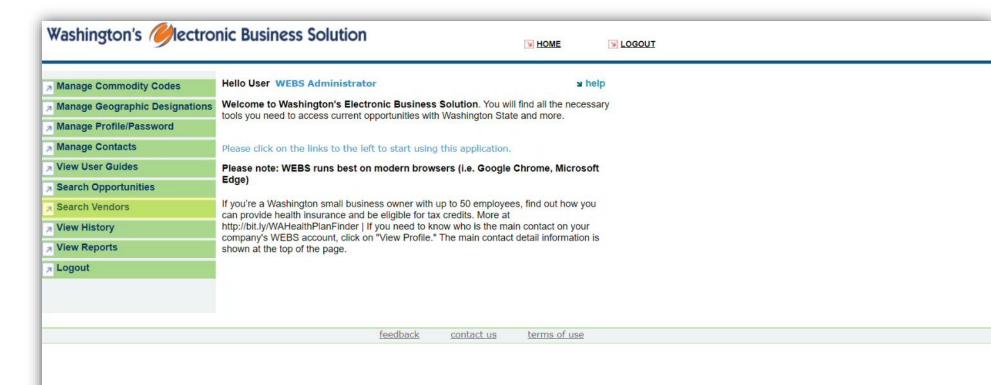

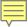

# WEBS FOR VENDORS VIEW HISTORY

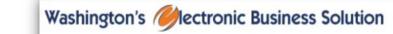

y
HOM

**LOGOUT** 

| Manage Commodity Codes         | Hello User WEBS Administrator                                                                                                    |  |
|--------------------------------|----------------------------------------------------------------------------------------------------|--|
| Manage Geographic Designations | Welcome to Washington's Electronic Business Solution. You will find all the necessary tools you need to access current opportunities with Washington State and more.           |  |
| Manage Profile/Password        |                                                                                                    |  |
| Manage Contacts                | Please click on the links to the left to start using this application.                                                                                                    |  |
| → View User Guides             | Please note: WEBS runs best on modern browsers (i.e. Google Chrome, Microsoft                                                                                                  |  |
| > Search Opportunities         | Edge)                                                                                                    |  |
| Search Vendors                 | If you're a Washington small business owner with up to 50 employees, find out how you can provide health insurance and be eligible for tax credits. More at                    |  |
| > View History                 | http://bit.ly/WAHealthPlanFinder   If you need to know who is the main contact on your company's WEBS account, click on "View Profile." The main contact detail information is |  |
| > View Reports                 | shown at the top of the page.                                                                                                    |  |
| → Logout                       |                                                                                                    |  |
|                                |                                                                                                    |  |
|                                |                                                                                                    |  |
|                                | feedback contact us terms of use                                                                                                    |  |

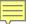

# WEBS FOR VENDORS VIEW REPORTS

https://pr-webs-vendor.des.wa.gov/Home.aspx

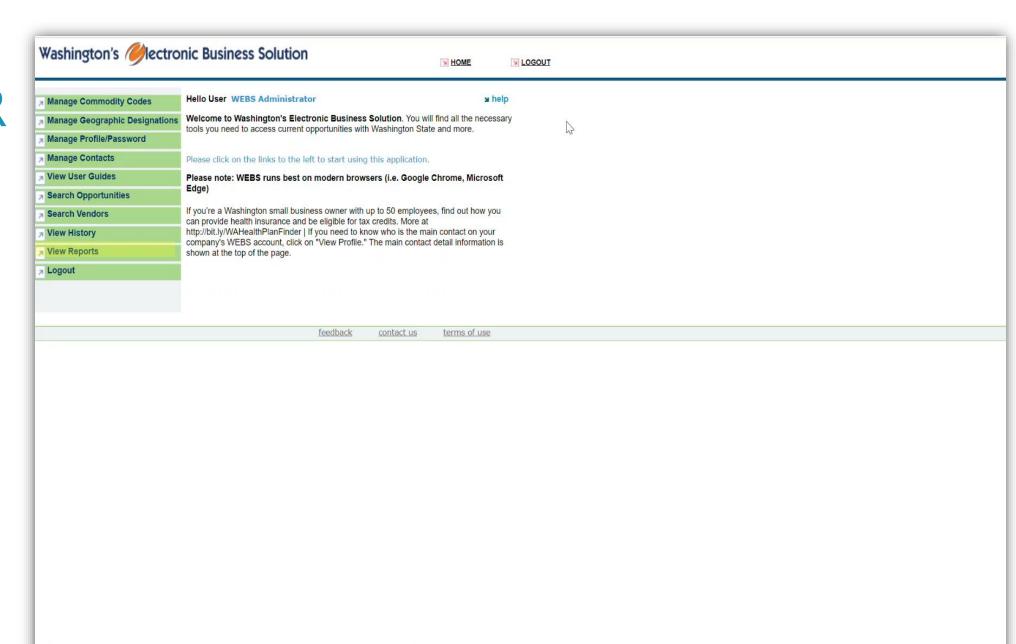

## THANK YOU

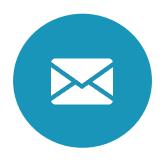

WEBSCustomerService@des.wa.gov

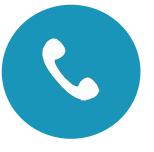

360-902-7400

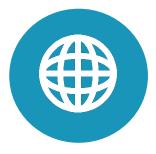

https://pr-webs-vendor.des.wa.gov/